# **ПОКОЛЕНИЕ -Z-**

#### **школа блогеров**

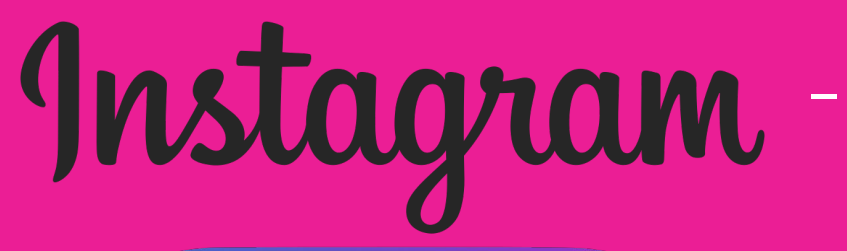

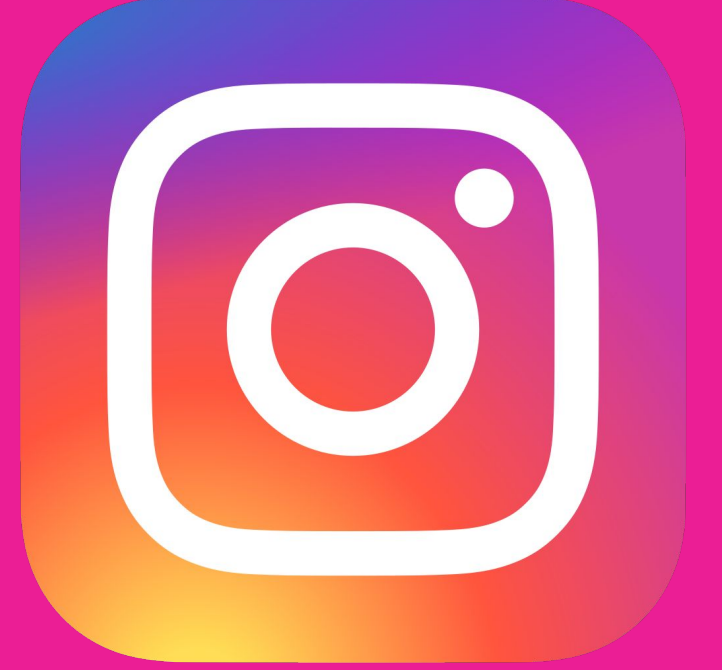

приложение для обмена фотографиями и видеозаписями с элементами социальной сети, позволяющее снимать фотографии и видео, применять к ним фильтры, а также распространять их через свой сервис и ряд других социальных сетей

### **ИСТОРИЯ**

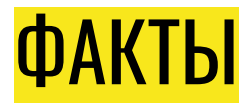

Разработка приложения Instagram началась в Сан-Франциско, когда Кевин Систром и Майк Кригер решили переориентировать свой проект Burbn на мобильные фотографии. Приложение появилось в магазине приложений App Store компании Apple 6 октября 2010 года.

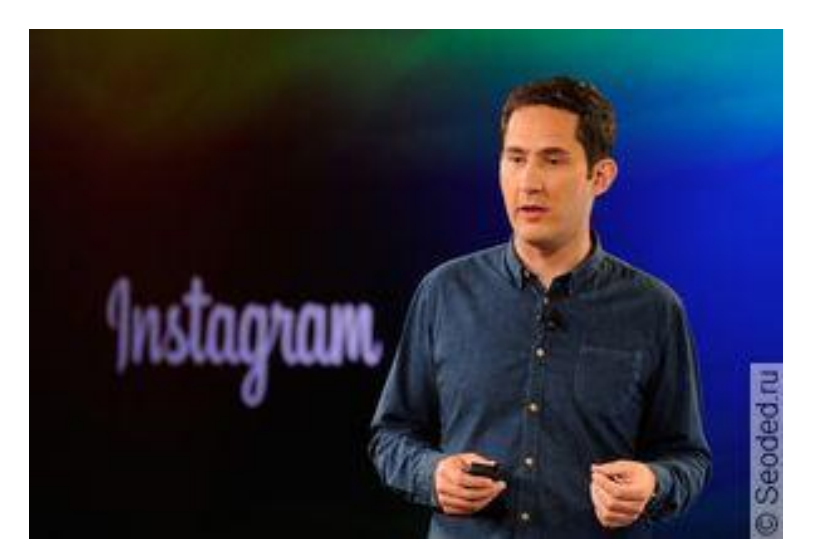

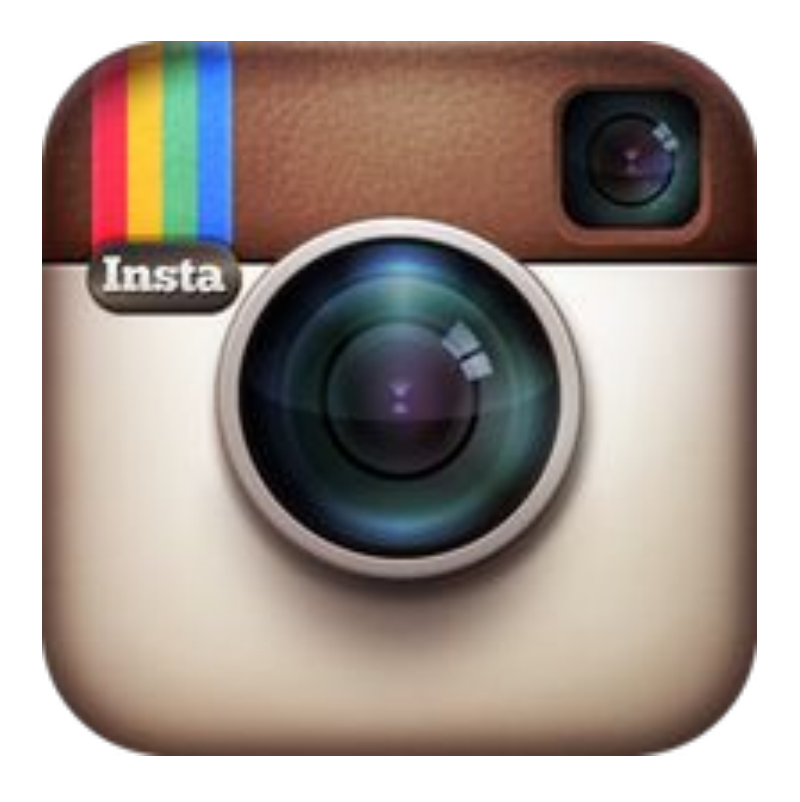

В сентябре 2011 года была выпущена<br>В сентябре 2011 года была выпущена версия приложения 2.0, в которой появились живые фильтры, мгновенное изменение наклона, четыре новых фильтра, фотографии высокого разрешения, опциональные границы, поворот одним кликом и обновлённая иконка.

> В апреле 2012 года была выпущена версия приложения для платформы Android, которое за сутки было скачано более миллиона раз.

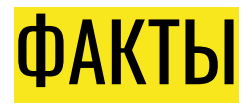

9 апреля 2012 года Инстаграмм был куплен Марком Цукербергом за \$1 млрд. Причём \$300 млн. было передано деньгами, а остальная сумма — акциями Фейсбук. В одно мгновение Кевин Систром и Майк Кригер превратились из увлечённых парней в рваных джинсах в настоящих мультимиллионеров.

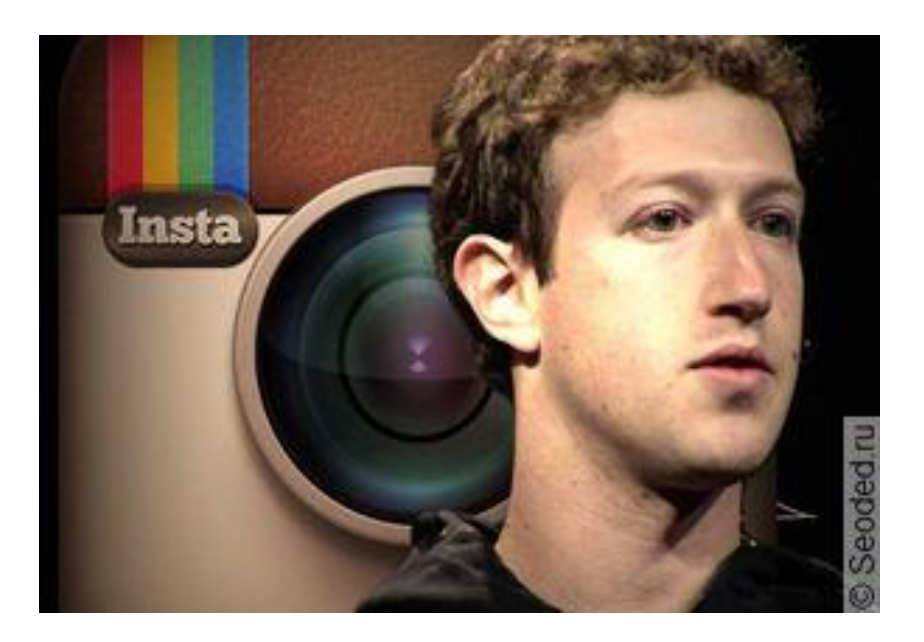

### ФАКТЫ

Сегодня в Инстаграмме можно не только делать фото, но и снимать видео. Это приложение уже интегрировано с Фейсбуком, ВКонтакте и рядом других социальных сетей. Не так давно приложение стало доступно и для пользователей Windows Phone 8. Расширены возможности пользователей и социальная вовлеченность. Инстаграмм не сдаёт позиций, постоянно наращивает обороты и возможности и обещает своим приверженцам ещё массу полезных нововведений.

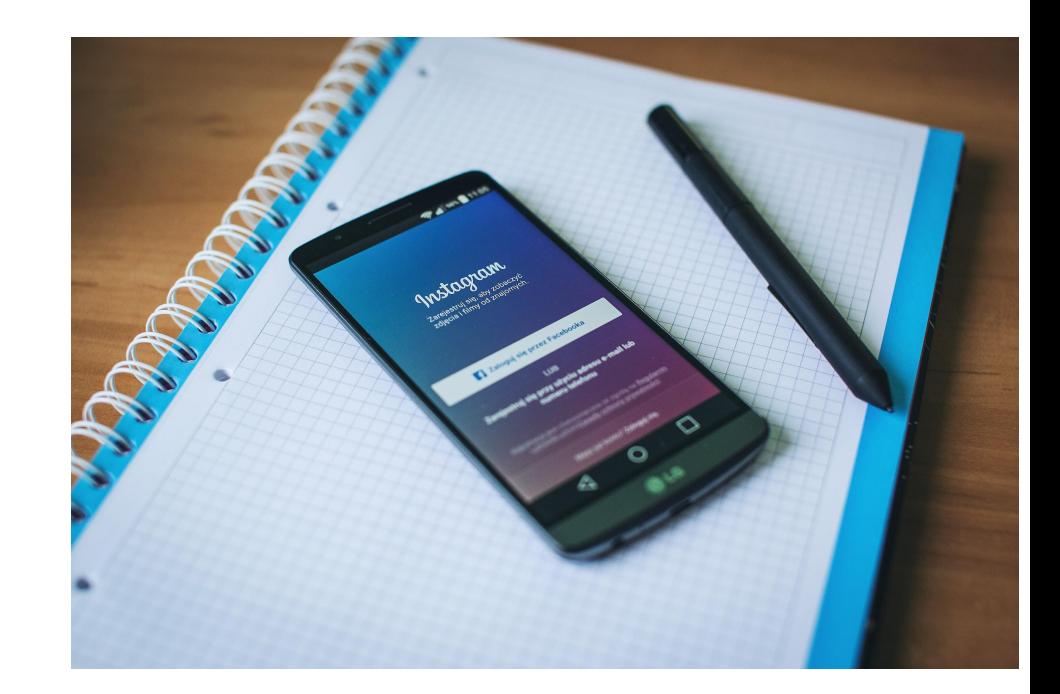

### ИМЯ ПОЛЬЗОВАТЕЛЯ

### никнейм

Запоминающийся, но в то же время простой никнейм сыграет вам на руку. Благодаря нему вас запомнят, что приведёт к хорошему продвижению аккаунта внутри сервиса. Создавайте оригинальные ники и делайте ваш профиль популярным!

Желательно, чтобы никнейм дублировался во всех социальных сетях

Что нужно помнить об индексации в Instagram Поиск можно осуществить по нику, хештегу и геометкам. Поэтому:

Делайте свой ник простым и запоминающимся – пользователю должно быть легко найти вас в поиске соцсети. Используйте хештеги в описании профиля, потому что на них теперь можно подписаться и, следовательно, отыскать вас. Указывайте географическое положение, если ищете аудиторию узкой локации (город, область).

## АВАТАРКА

#### фото профиля

Главное изображение в Instagram должно быть качественным, привлекать к себе внимание людей креативным исполнением и оригинальностью. Достичь этого можно не только навыками профессионального фотографа, но и применяя различные фильтры, рамки, цвета. Оно должно сообщать случайным посетителям о сути остального контента. Посмотрев на аватарку, человек должен осознать, нравятся ли ему подобные снимки, и сделать свой выбор.

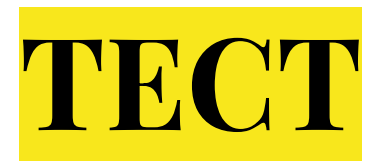

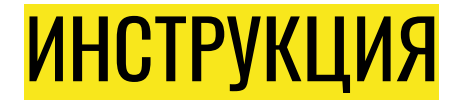

"О чем расскажет ава - узнай о человеке по аватаре": Инструкция. Перед вами 16 наиболее часто встречающихся типов аватар (есть еще множество их комбинаций), выберите одну из них, наиболее подходящую для интересующего вас человека. В первую очередь ориентируйтесь на словесное описание, и только потом на картинку, она дана для примера.

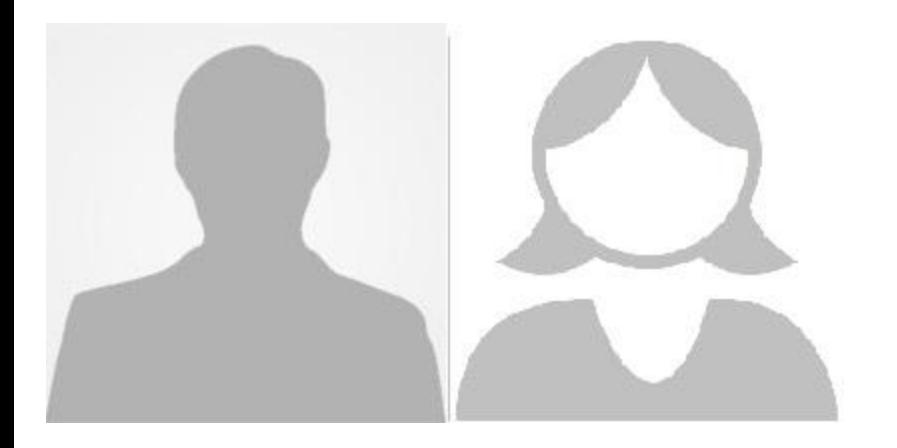

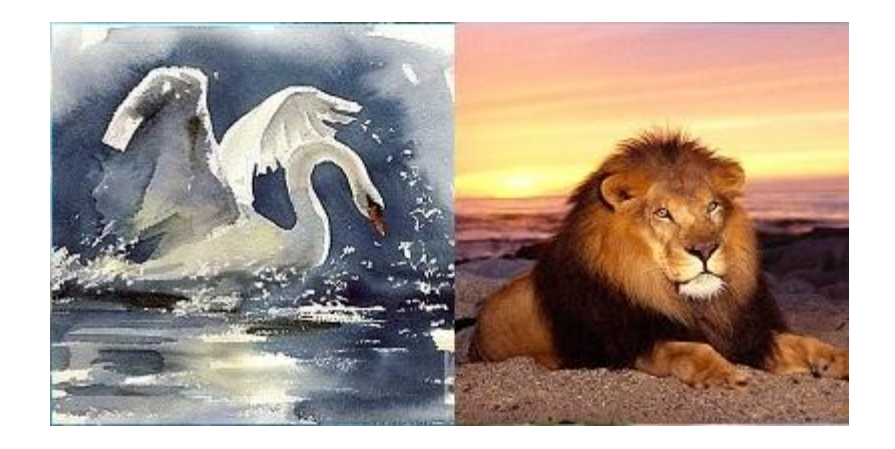

### Своя фоторгафия

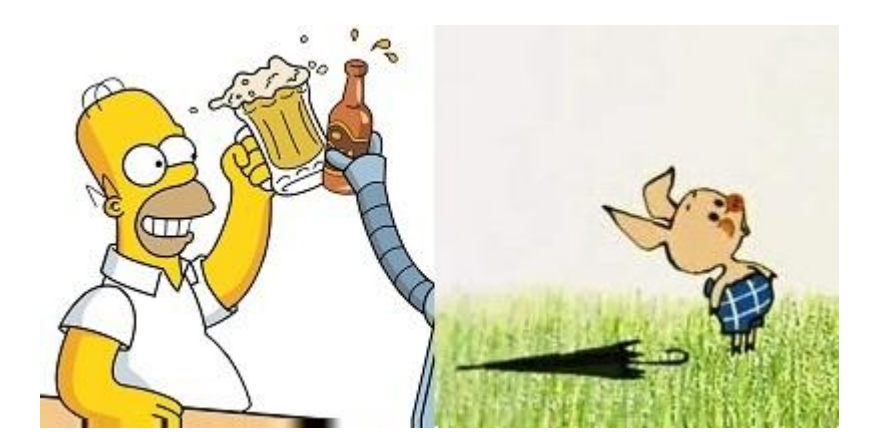

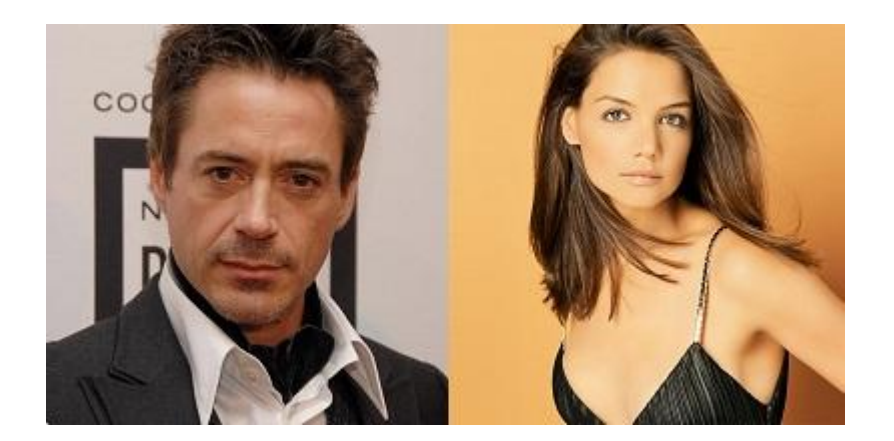

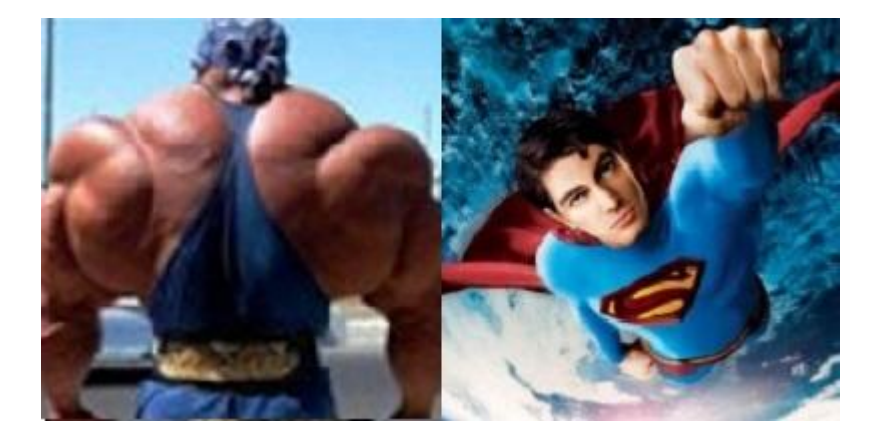

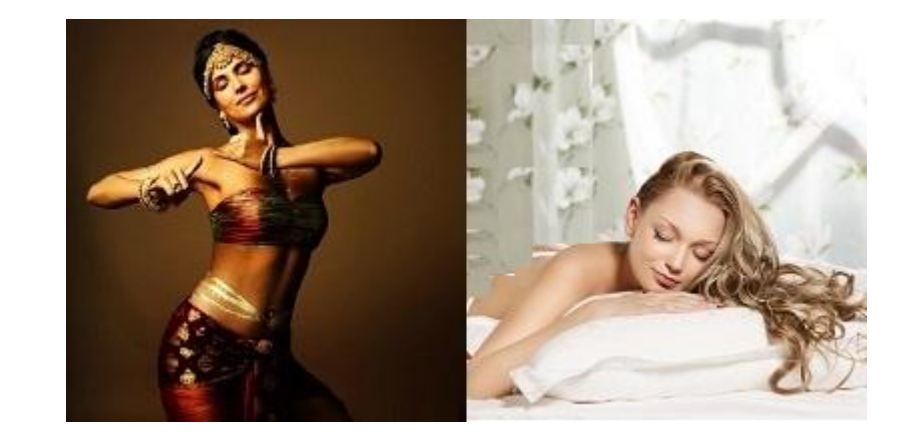

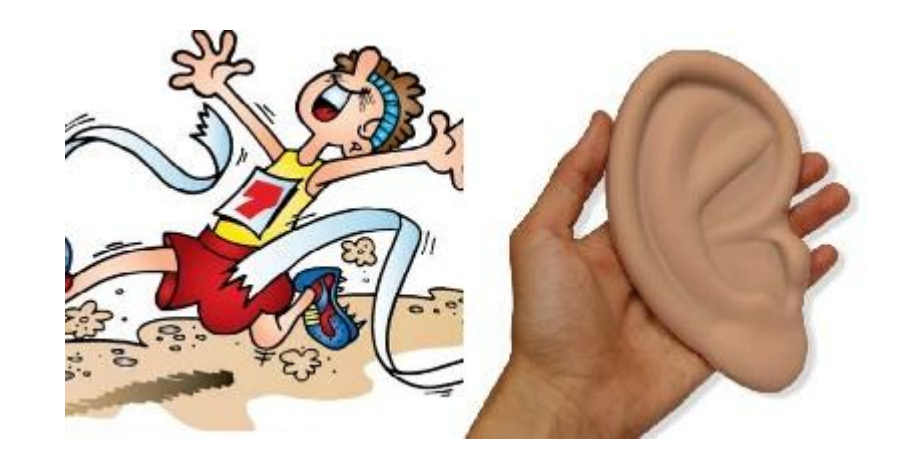

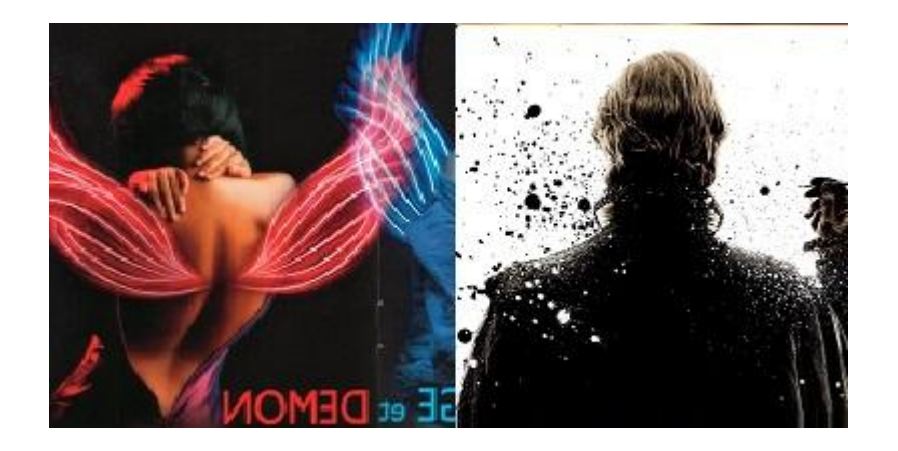

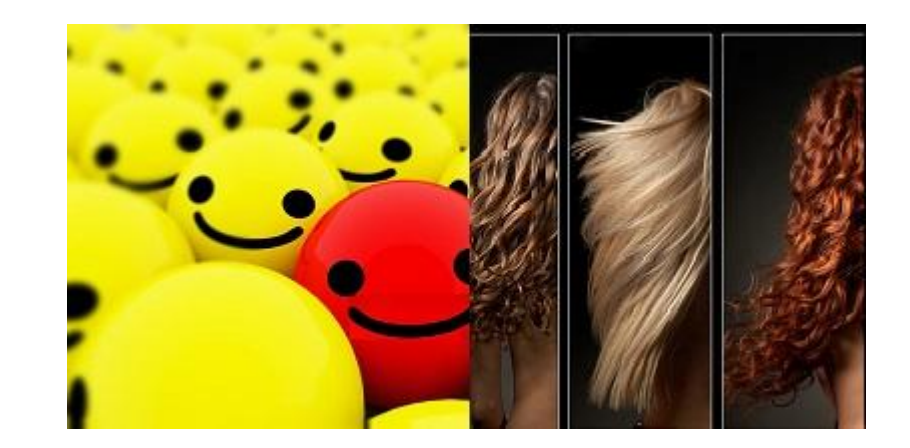

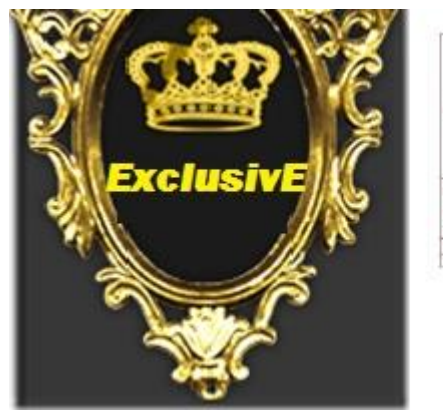

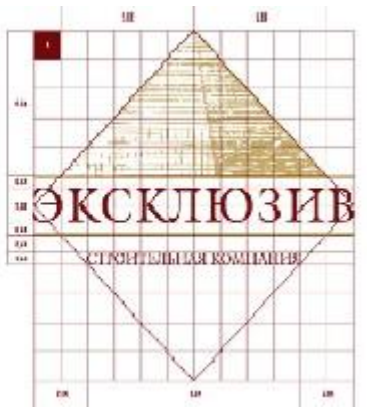

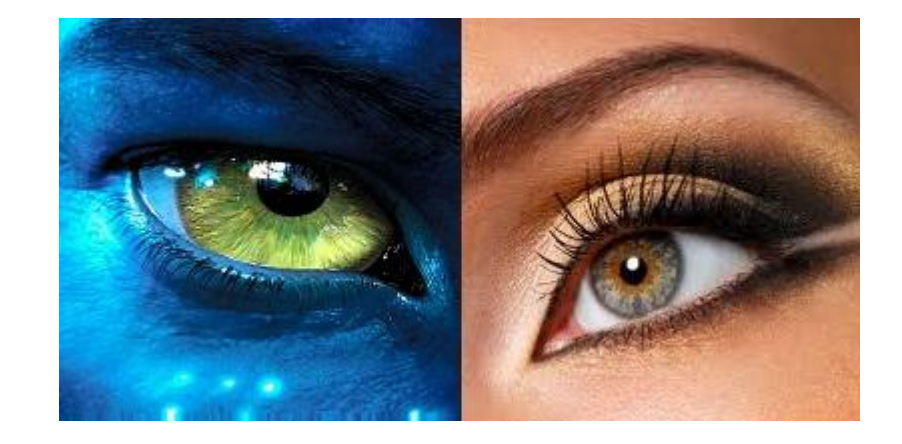

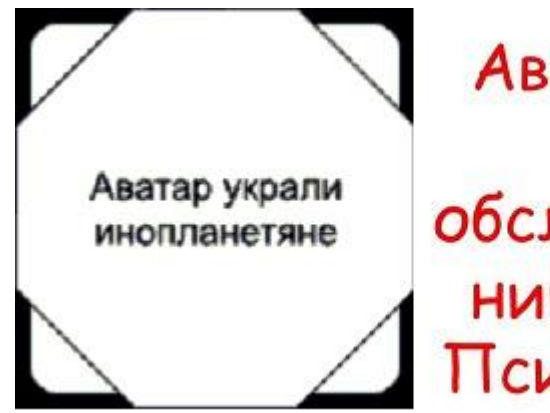

Аватарка<br>На обследовании у<br>Психиатра

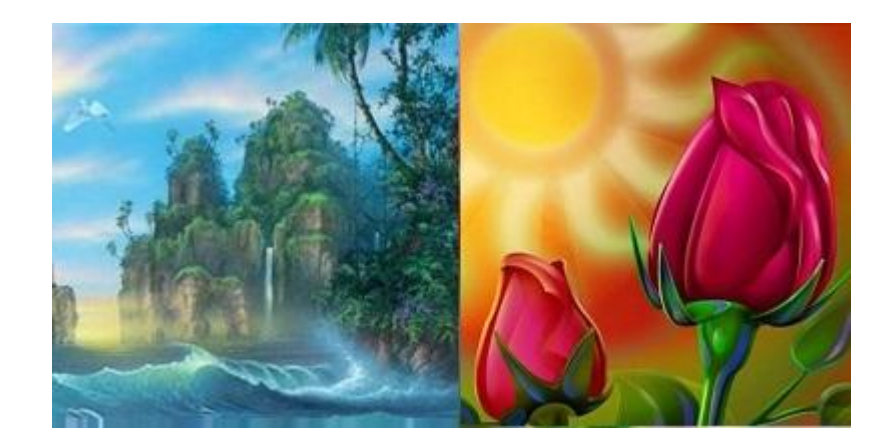

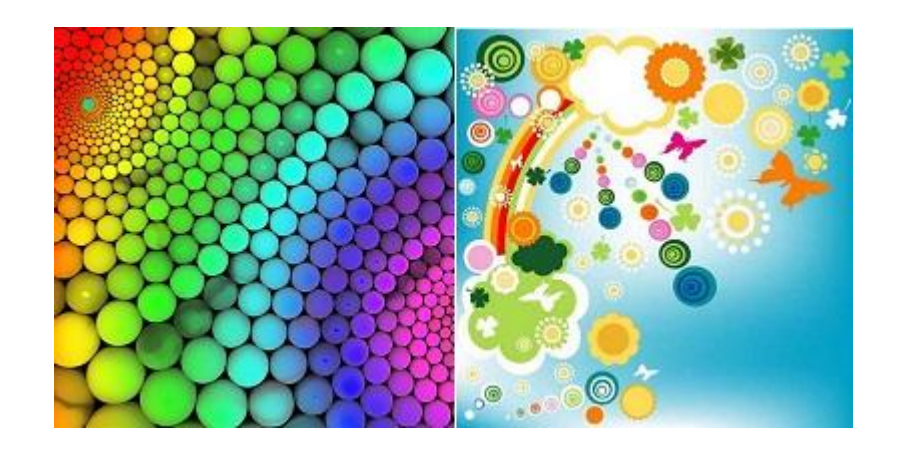

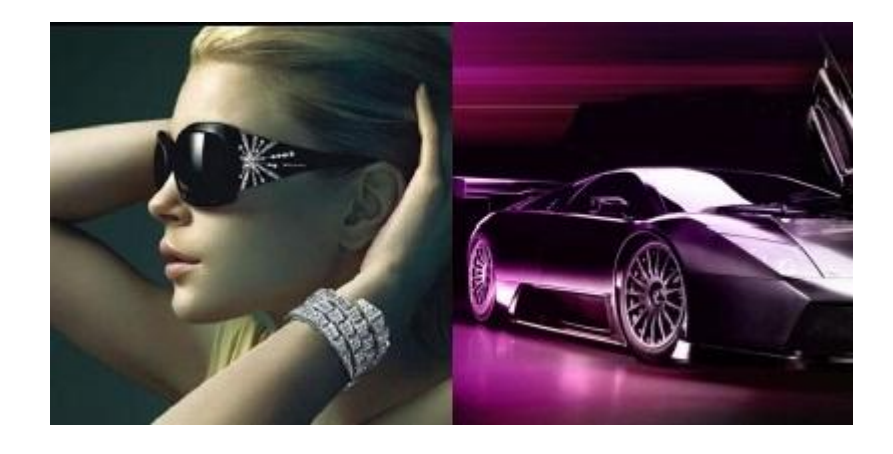

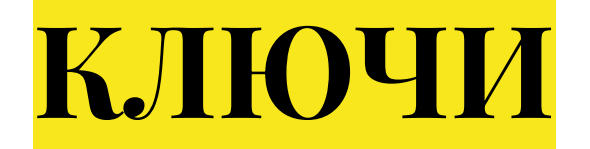

# **ПРАКТИЧЕСКОЕ ЗАНЯТИЕ: лучшая аватарка**